# UPDATE VERSION 3.0.7 **DEALL AND A 20023**

# Inhaltsverzeichnis

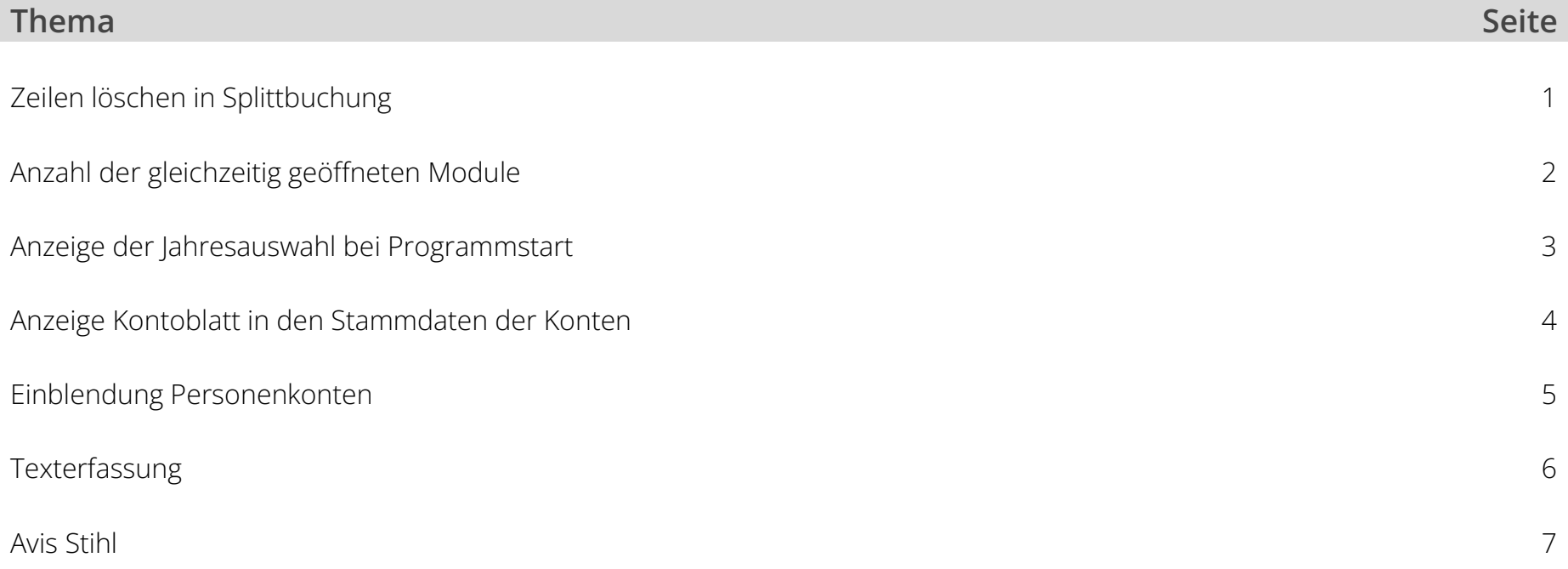

#### Zeilen Löschen in Splittbuchung

Ab der Version 3.0.7 können bereits erfasste Zeilen in einer Splittbuchung wieder gelöscht bzw. Rückgängig gemacht werden.

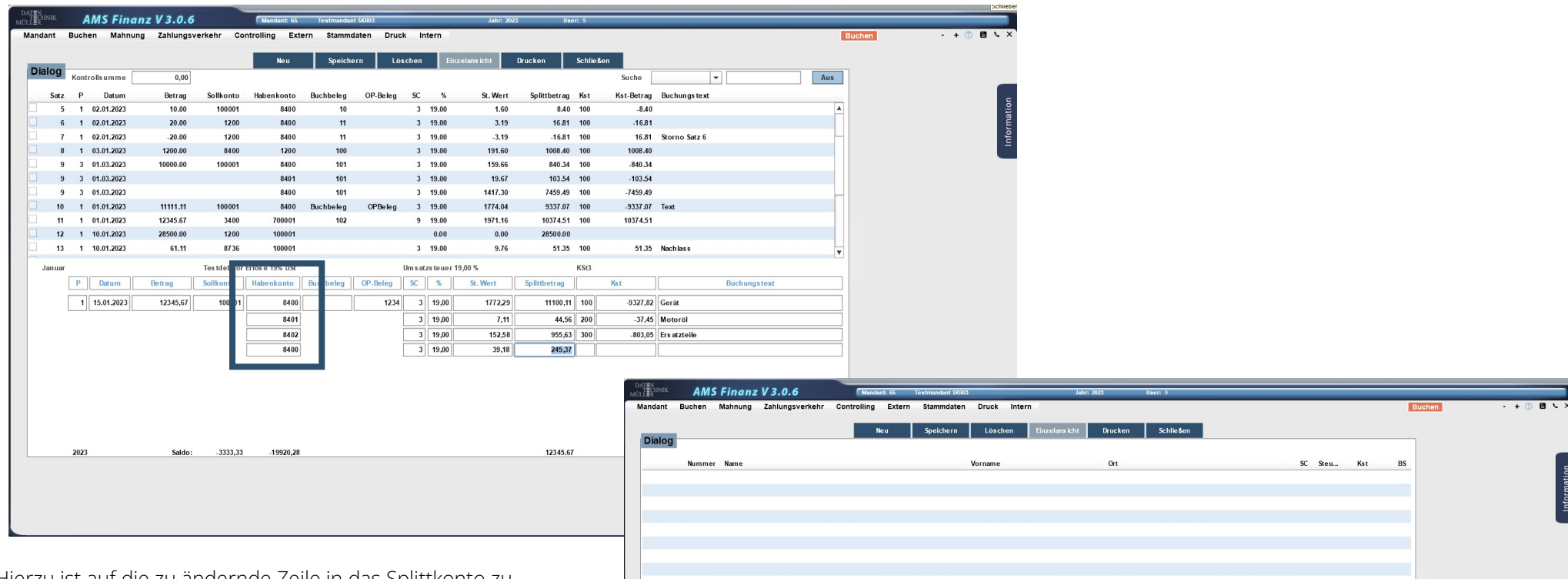

Hierzu ist auf die zu ändernde Zeile in das Splittkonto zu klicken und das Symbol \* einzutragen. Hierdurch wird die letzte erfasst Zeile der Splittbuchung entfernt. Durch die erneute Eingabe des Symbols \*, wird jeweils wieder die letzte Ziele der Splittbuchung entfernt.

Anschließend kann der Splittbuchungssatz vervollständigt werden.

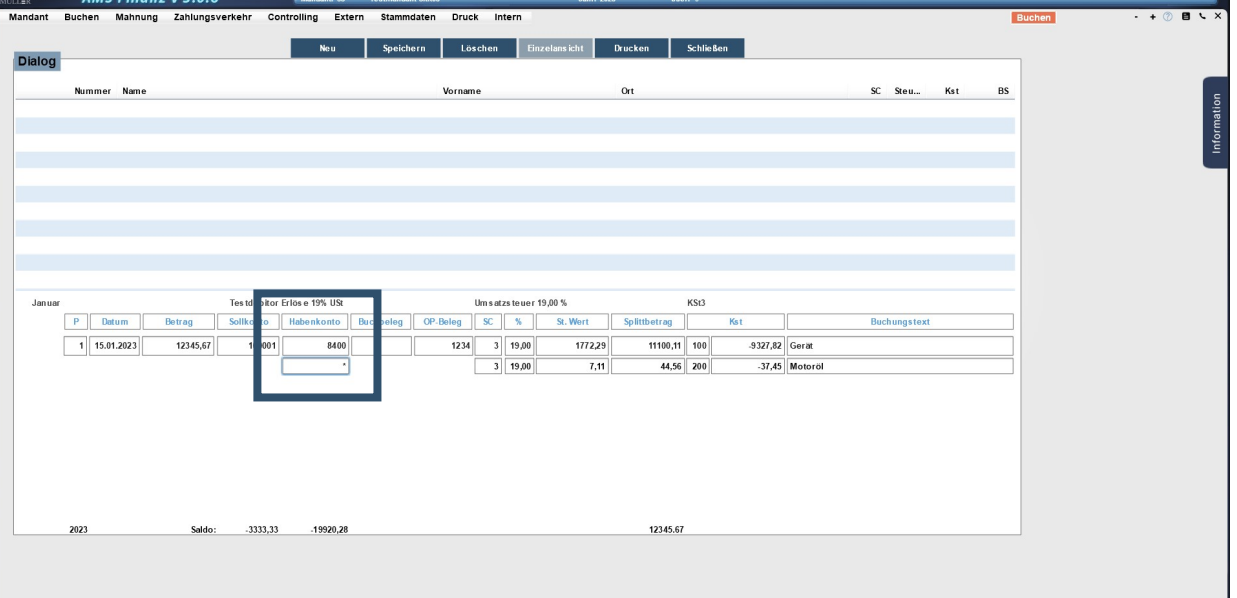

Seite: 1

## Anzahl der gleichzeitig geöffneten Module

Die Anzahl der gleichzeitig geöffneten Module wurde auf FÜNF erweitert.

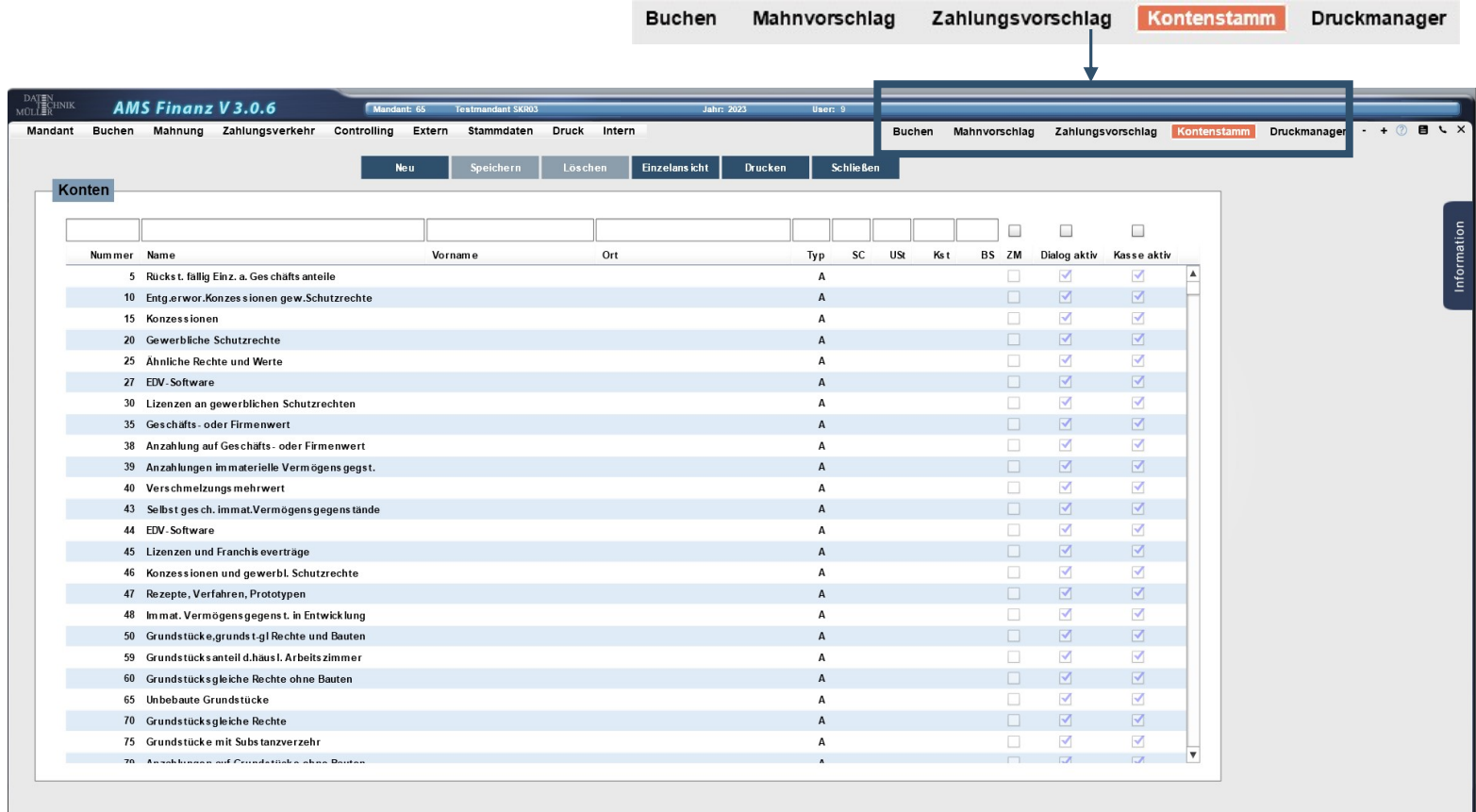

AMS Finanz V 3.0.6 c 2022 by DTM

#### Anzeige der Jahresauswahl beim Programmstart

Ab dieser Version kann die Anzeige für die Auswahl des Wirtschaftsjahres beim Programmstart bzw. bei der Mandantenauswahl eingestellt werden. Für alle bisherigen Installationen bleibt die Anzeige unverändert. Das neueste Wirtschaftsjahr wird am Ende der Auflistung angezeigt. Dies kann aber selbstverständlich auch für bisherige Installationen geändert werden, sodass das neueste Wirtschaftsjahr am Anfang der Auflistung angezeigt wird.

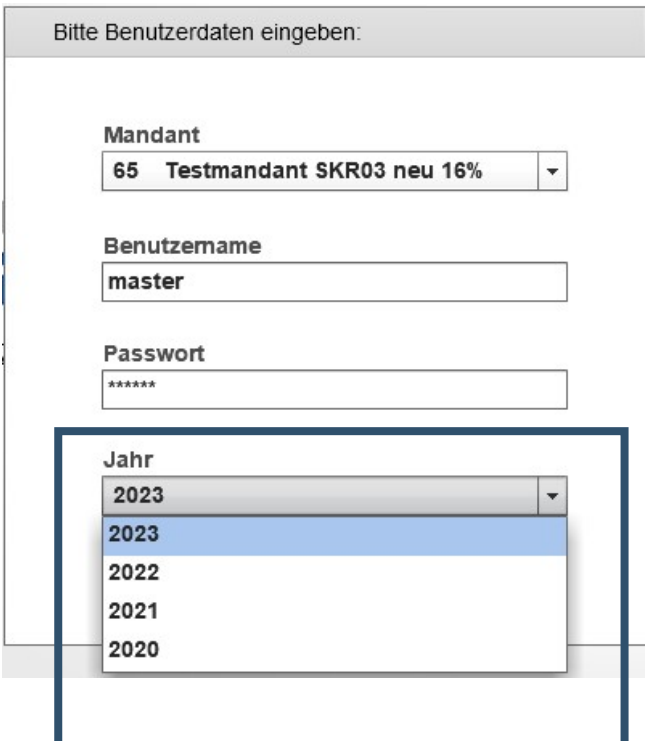

### Anzeige Kontenblatt in den Stammdaten der Konten

In den STAMMDATEN / KONTEN wurde der Reiter Kontoblatt eingefügt. Unter diesem Reiter werden alle Buchungen angezeigt, welche das aufgerufene Konto betreffen. Bei der Sammelbuchungen des Zahlungslaufes wird hier nur die zu diesem Konto gehörige Buchung angezeigt.

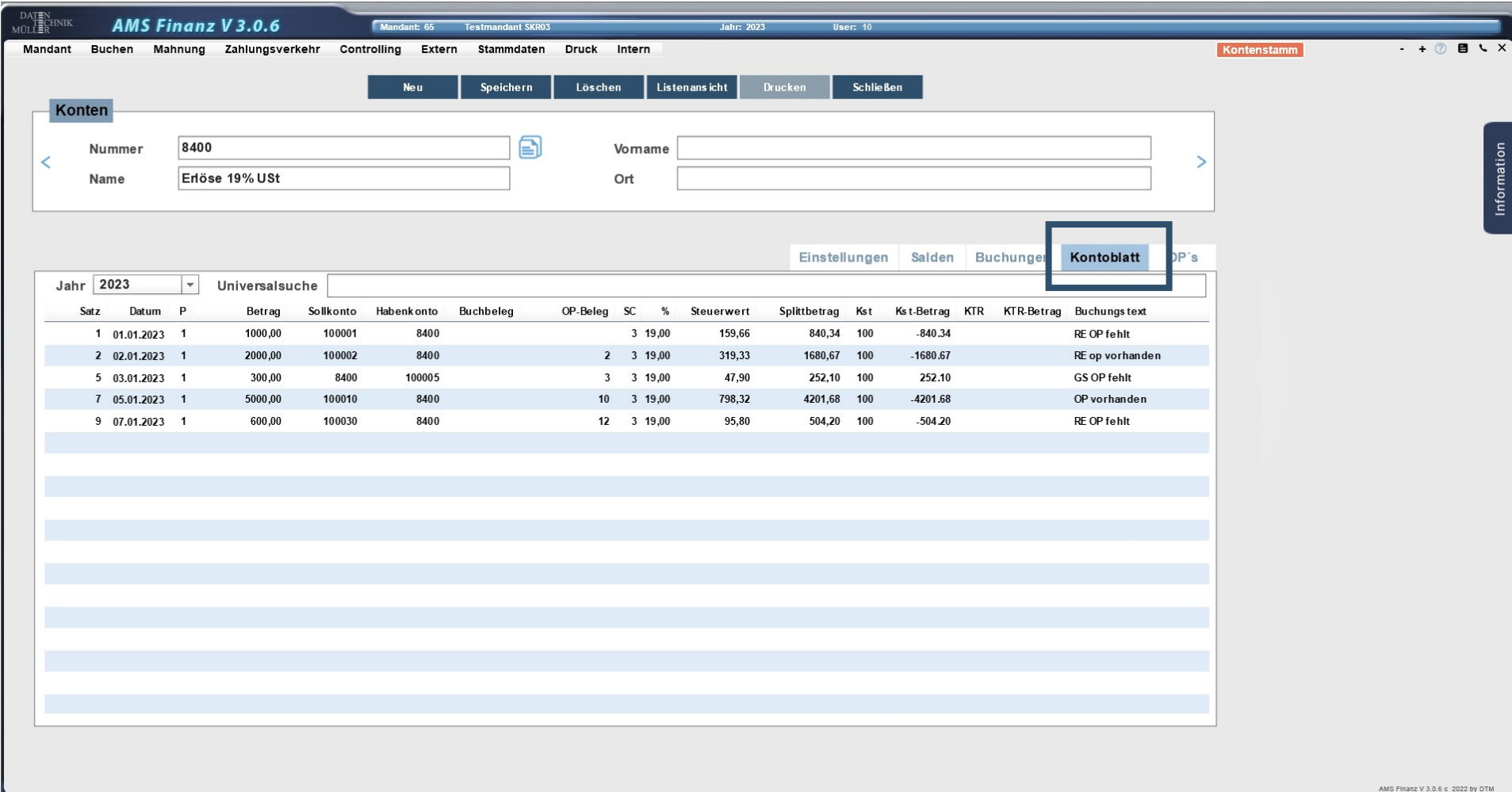

## Einblendung Personenkonten

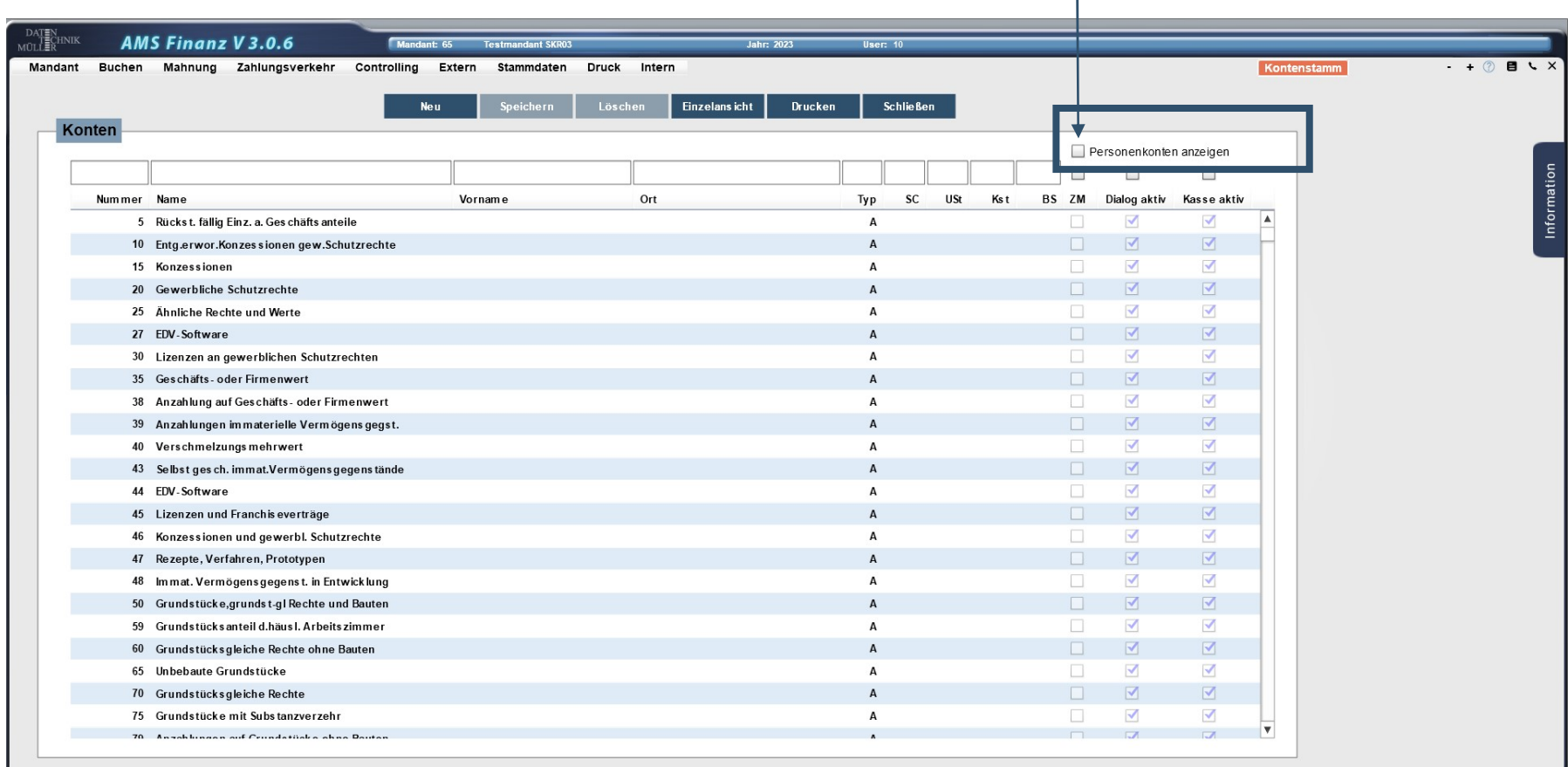

Im Menüpunkt STAMMDATEN / KONTEN können die Personenkonten ein- bzw. ausgeblendet werden.

### Texterfassung

Sowohl in der Buchungserfassung als auch im OP können jetzt 250 Zeichen erfasst / gespeichert werden.

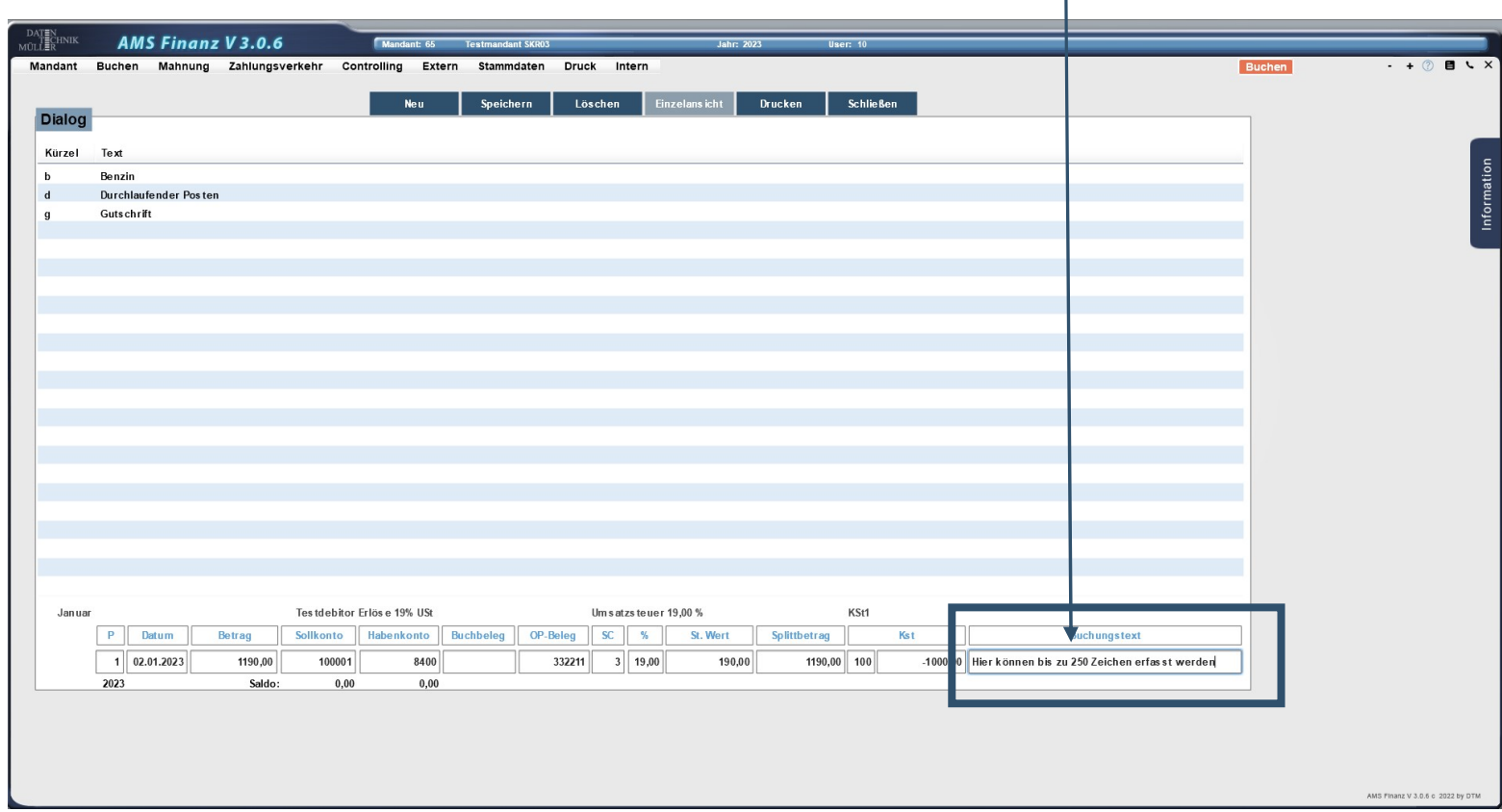

Der in der Buchungserfassung eingegebene Text wird in den OP übernommen.

#### Avis STIHL

Das Avis der Fa. STIHL kann ab dieser Version über den Menüpunkt: EXTERN / AVIS LAUF eingelesen und verbucht werden.

Hierzu wird das PDF-Avis der Fa. Stihl eingescannt und kann anschließend in der AMS-Finanz hochgeladen werden. Die eingebuchten OP´s und die hierzu auf dem Avis stehenden Zahlungen inklusive der Skontoabzüge werden erkannt und automatisch verbucht. Die OP´s werden hierdurch ausgeglichen.

Für weitere Informationen wenden Sie sich bitte an unsere Hotline unter:

Tel.: +49 (0)7171 – 600 5 11 E-Mail: info@dtm-software.de